## ARCHEOFI (ARCHEOLOGIA.COMUNE.FI.IT): UN SISTEMA INFORMATIVO PER LA GESTIONE E LA CONDIVISIONE DEI PRINCIPALI DATI ARCHEOLOGICI DI FIRENZE

### 1. Archeologia dell'informatica o informatica applicata all'archeologia?

Come mai non esistono servizi standard OGC (Open Geospatial Consortium) e dataset liberamente consultabili, scaricabili e riutilizzabili della cartografia archeologica toscana prodotta dalla Soprintendenza? I database e i programmi GIS desktop sono gli unici strumenti utili per la gestione delle informazioni archeologiche, oppure sono necessari strumenti server per usufruire delle potenzialità del web? Quale ente dovrebbe occuparsi di realizzare un'infrastruttura server per la gestione e la condivisione dei dati? Il cartaceo è ancora l'unico strumento di pubblicazione? Conviene aspettare strumenti e standard di gestione indicati o prodotti dal Ministero centrale o merita provare ad adottare sistemi locali progettati in maniera "aperta" e in grado di produrre dati in formati standard riutilizzabili da "aggregatori" di informazioni?

Per cercare di rispondere ad alcune di queste domande abbiamo realizzato, grazie a fondi ministeriali, un progetto che intendeva essere una soluzione oltre che una proposta. Le idee alla base di questo progetto sono le seguenti:

– nelle città italiane sarebbe utile che alcune informazioni archeologiche fondamentali fossero liberamente consultabili, in formato aggiornato, da enti pubblici e privati;

– la gestione di questi dati essenziali potrebbe essere fatta tramite il web, ossia con gestionali multi-utenza e webGIS;

– le informazioni inserite da utenti accreditati dovrebbero ampliare la base dati condivisa e renderla il più possibile aggiornata;

– i dati dovrebbero essere fruibili tramite servizi standard OGC (WMS/WFS) e dataset scaricabili e riutilizzabili (i famosi open data).

Abbiamo, quindi, presentato un sistema (http://archeologia.comune.fi.it/) integrato nell'infrastruttura degli open data del Comune di Firenze (http:// datigis.comune.fi.it/MapStore/) che serve per la gestione e la condivisione dei principali dati archeologici urbani. Il sistema ha queste caratteristiche:

– possiede una parte pubblica ed una riservata con livelli di accesso in lettura e scrittura differenti per utenti accreditati dalla Soprintendenza e dal Comune di Firenze;

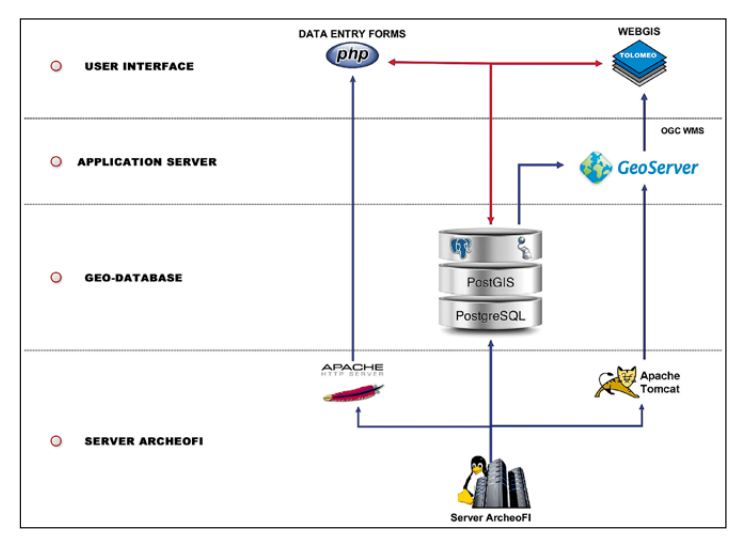

Fig. 1 – Architettura del sistema.

– la Soprintendenza può approvare o meno i nuovi dati inseriti;

– il sistema gestisce sia dati geografici che alfanumerici in un unico geodatabase (un webGIS si occupa di mostrare la cartografia);

– è realizzato con software open source e produce servizi geografici standard OGC;

– esporta i dati in vari formati e possiede API pubbliche interrogabili tramite richieste HTTP.

## 2. Architettura del sistema

Il sistema si basa su strumenti compatibili con gli standard geografici dell'OGC. I dati risiedono in un geo-database del tipo PostgreSQL/PostGIS, mentre le interfacce di gestione web sono realizzate in PHP. Il webGIS è realizzato con GeoServer e Tolomeo, un framework open source costruito da varie librerie Javascript e Java (http://tolomeogis.comune.prato.it/casi\_uso. php/). Il tutto funziona sotto Apache e Apache Tomcat su una macchina con una distribuzione Linux Centos messa a disposizione dall'ufficio SIT del Comune di Firenze (Fig. 1).

## 3. Database e sistema di schedatura

Il database è stato progettato partendo da una banca dati esistente (Scampoli 2010) modificandone la struttura per rispondere alle esigenze di

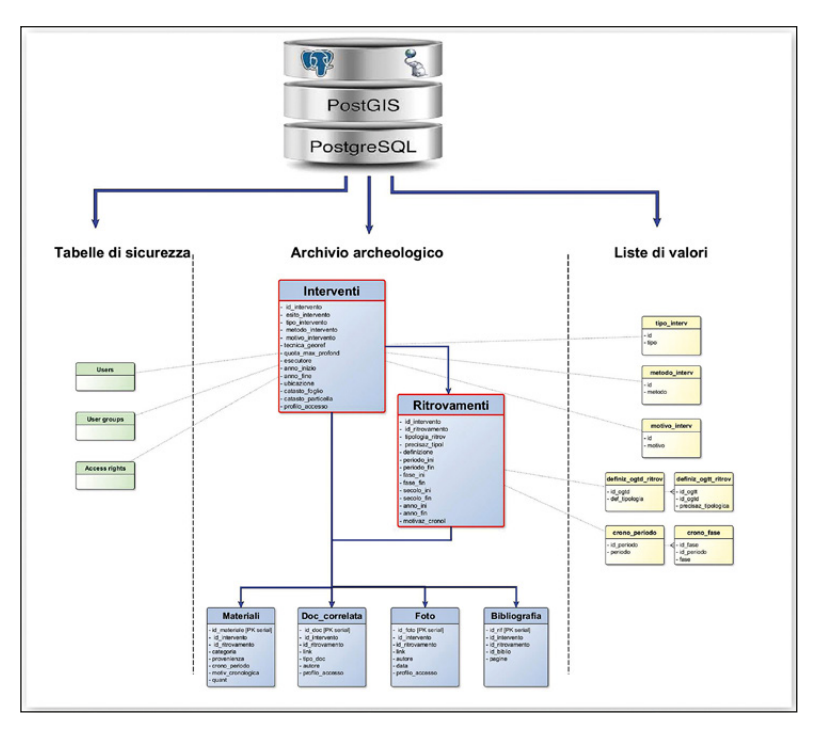

Fig. 2 – Schema generico del database.

un gestionale web condiviso. È composto da una serie di tabelle relazionate tra loro che possono essere raggruppate sotto tre categorie di dati: archivio archeologico, liste di valori e tabelle di sicurezza (Fig. 2):

– l'archivio archeologico contiene le tabelle per la registrazione dei dati alfanumerici e spaziali;

– le liste di valori sono tabelle utilizzate per la compilazione guidata di alcuni campi delle schede e sono necessarie al fine di normalizzare il linguaggio dell'archivio archeologico e quindi per rendere la banca dati interrogabile e utilizzabile da altri utenti;

– le tabelle di sicurezza contengono invece dati afferenti al controllo degli accessi necessari per gestire la multi-utenza.

L'archivio archeologico è stato strutturato su un sistema di archiviazione volutamente generico pensato per una schedatura rapida dei principali dati acquisiti da ricerche sia pregresse che in corso. Le tabelle "Intervento" e "Ritrovamento" sono i componenti primari di questo sistema e sono impostate per restituire un set minimo di dati georiferiti (dataset), essenziali per la gestione

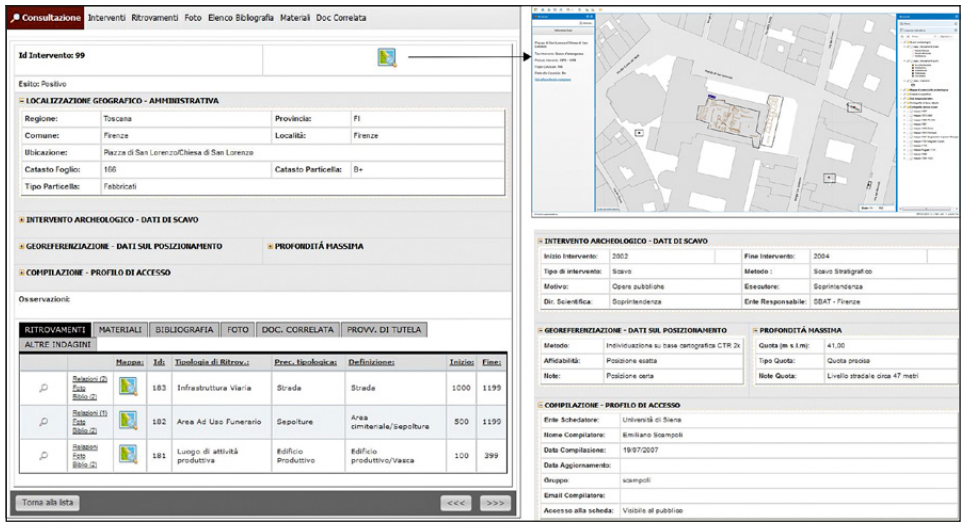

Fig. 3 – Dettagli scheda "Intervento" in lettura.

"pubblica" dell'informazione archeologica. Ad esse sono collegate altre tabelle che gestiscono i dati riguardanti la bibliografia, i reperti, le foto e la documentazione correlata. Nella tabella "Intervento" vengono registrati i dati afferenti al lavoro sul campo, come l'ubicazione e l'estensione dell'area d'indagine, il tipo, gli esecutori e il motivo dell'intervento, la data di inizio e fine lavori (Fig. 3).

La tabella "Ritrovamento" contiene le informazioni delle evidenze archeologiche rinvenute a seguito di un intervento. È una classe di dati pensata per poter schedare informazioni eterogenee provenienti da diverse fonti, dalle strutture complesse individuate da scavi programmati, al tratto di muro o materiale mobile rinvenuto da recuperi di carattere occasionale (Fig. 4). Le informazioni geografiche vengono gestite con geometrie puntuali e lineari. Ogni ritrovamento è collegato ad un record della tabella intervento, che ne descrive le modalità di reperimento e lo colloca nell'area in cui è stato individuato, mentre ogni intervento non è necessariamente connesso a uno o più ritrovamenti (come nel caso di interventi "a esito negativo", dove l'assenza di evidenza archeologica è stata accertata). Le altre tabelle dell'archivio permettono di correlare agli interventi alcune informazioni sul materiale mobile recuperato, la bibliografia essenziale, le foto, le piante e le relazioni di scavo con rimandi alla documentazione specifica di approfondimento.

Particolare attenzione è stata posta alla "normalizzazione" e alla sicurezza nella gestione delle informazioni condivise. Nell'impostazione dei campi e nella creazione delle liste di valori ci siamo largamente basati sui modelli

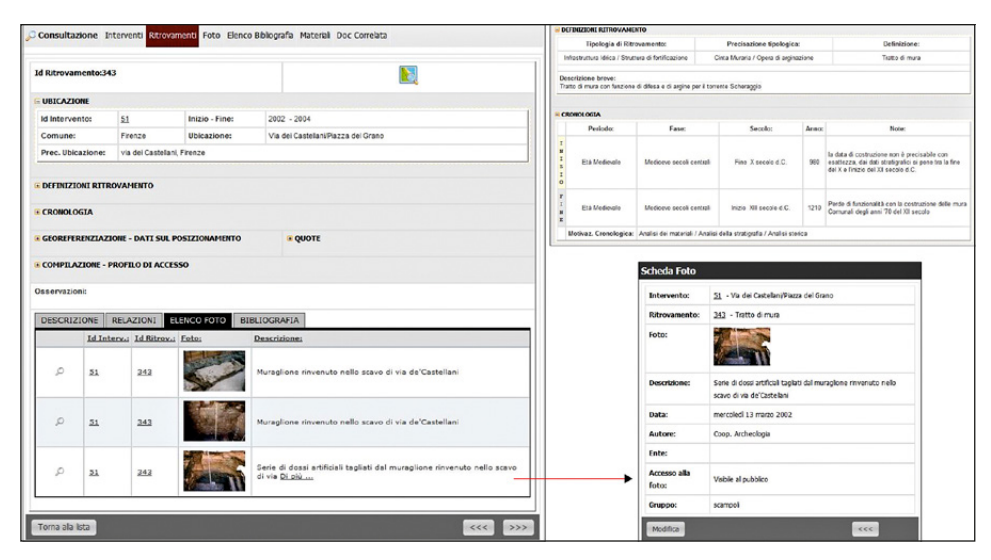

Fig. 4 – Dettagli scheda "Ritrovamento" in lettura.

per l'acquisizione dei dati e sugli strumenti terminologici rilasciati dall'ICCD (http://www.iccd.beniculturali.it/index.php?it/251/beni-archeologici/). Un sistema di controllo degli accessi permette agli utenti autorizzati di editare solamente i propri dati e di condividerli con altri utenti previa l'approvazione della Soprintendenza, salvaguardando così gli autori del dataset e la coerenza dell'informazione condivisa.

## 4. Il controllo degli accessi e la condivisione dei dati

Il sistema ad accesso multilivello consente di gestire vari gruppi di utenti che, in base al ruolo assegnato, interagiscono in modo differente con il database. Solamente gli utenti accreditati dalla Soprintendenza, ossia gruppi di ricerca o ditte abilitate a svolgere indagini archeologiche in città, possono implementare la banca dati e condividere nuove informazioni nel gestionale. Alla Soprintendenza spetta invece il ruolo di "approvare" la pubblicazione dei dati, ovvero rendere la documentazione condivisa disponibile in lettura ad altri gruppi di utenti (Fig. 5). Una volta approvata la pubblicazione, i dati vengono condivisi secondo i profili d'accesso scelti dal compilatore (ad esempio si può scegliere di pubblicare i dati alfanumerici, ma non le foto inserite). Nel portale web ad accesso libero vengono esposti i dati di "interesse generale" (Figg. 6-7), mentre nella parte riservata, gli "addetti ai lavori" accedono con login e password alle informazioni di carattere più tecnico e alla documentazione di approfondimento correlata.

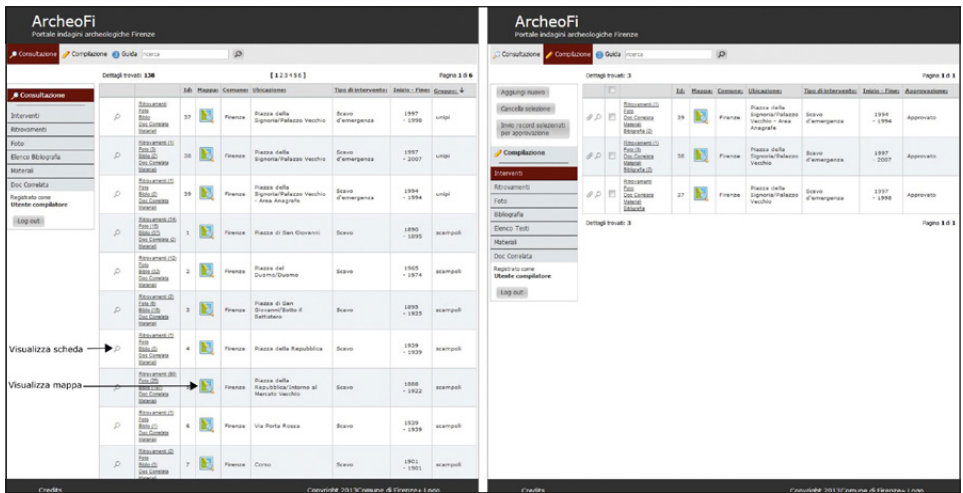

Fig. 5 – Interfaccia grafica utente compilatore. A destra, in lettura tutti i dataset condivisi e approvati. A sinistra, in scrittura i dataset gestiti dal proprio gruppo schedatore.

| ArcheoFi<br>Portale indagini archeologiche Firenze                 |                       |                      |                                                                                  |     |         |                |                                                     |                                                                       |                 |                                                                       |                 |  |
|--------------------------------------------------------------------|-----------------------|----------------------|----------------------------------------------------------------------------------|-----|---------|----------------|-----------------------------------------------------|-----------------------------------------------------------------------|-----------------|-----------------------------------------------------------------------|-----------------|--|
| Consultazione<br>Compilazione                                      |                       |                      | <b>O</b> Guida ricerca                                                           |     | $\beta$ |                |                                                     |                                                                       |                 |                                                                       |                 |  |
|                                                                    | Dettagli trovati: 137 |                      |                                                                                  |     |         |                | [123456]                                            |                                                                       |                 | Pagina 1 di 6                                                         |                 |  |
| Aggiungi nuovo                                                     |                       | 同                    |                                                                                  | Id: |         | Mappa: Comune: | Ubicazione:                                         | Tipo di intervento: Inizio - Fine: Approvazione:                      |                 |                                                                       |                 |  |
| Cancella selezione<br>Invio record selezionati<br>per approvazione | 00                    | $\overline{(\cdot)}$ | Ritrovamenti<br>Foto<br>Doc Correlata<br>Materiali<br>Bibligrafia                | 160 |         | Firenze        | Via prova                                           | Scavo                                                                 | 2014<br>$-2014$ |                                                                       |                 |  |
| Compilazione<br>Interventi                                         | 88                    |                      | Ritrovamenti (1)<br>Foto<br>Doc Correlata<br><b>Materiali</b><br>bioligrafia (2) | 141 |         | Firenze        | Via Porta<br>Rossa/Piazza<br>Davanzati              | Scavo.                                                                | 1940<br>$-1940$ | In attesa di<br>approvazione                                          |                 |  |
| Ritrovamenti<br>Foto                                               | 00                    | $\boxdot$            | Ritrovameris (2)<br>Foto<br>Doc Correlata<br>Materiali<br>Bibligrafia (4)        | 140 |         | Firenze        | Via Vincenzo<br>Gioberti/Via<br>Pasquale<br>Villari | Scavo                                                                 | 1928<br>$-1928$ | Approvato                                                             |                 |  |
| Bibliografia<br>Elenco Testi<br>Materiali                          | 00                    | E                    | Ritrovamenti (1)<br>Foto<br>Doc Correlata<br>Materiali<br>Bibligrafia (1)        | 139 |         | Firegze        | Piazza di Santa<br>Croce/Chiesa<br>di Santa Croce   | Invio Email, Aggiungi un nuovo record<br>Inserire qui eventuali note. |                 |                                                                       |                 |  |
| Doc Correlata<br>Registrato come                                   | 00                    | E                    | Ritrovamenti (1)<br>Foto<br>Doc Correlata                                        | 138 |         | Firenze        | Borgo dei Grebi                                     |                                                                       |                 | I dati degli interventi selezionati verranno inviati automaticamente. |                 |  |
| <b>Utente</b> compilatore                                          |                       |                      | Materiali<br>Bibligrafia (2)                                                     |     |         |                |                                                     |                                                                       |                 |                                                                       |                 |  |
| Log out                                                            | 00                    | 門                    | Ritroiamenti (1)<br>Foto<br>Doc Correlata<br>Materiali<br>Bibligrafia (2)        | 137 | Lo      | Firenze        | Piazza del<br>Carmine                               |                                                                       |                 |                                                                       |                 |  |
|                                                                    |                       |                      |                                                                                  |     |         |                |                                                     | Invia l'email                                                         |                 |                                                                       | $\ddot{\cdots}$ |  |

Fig. 6 – Condivisione del dataset previa approvazione della Soprintendenza.

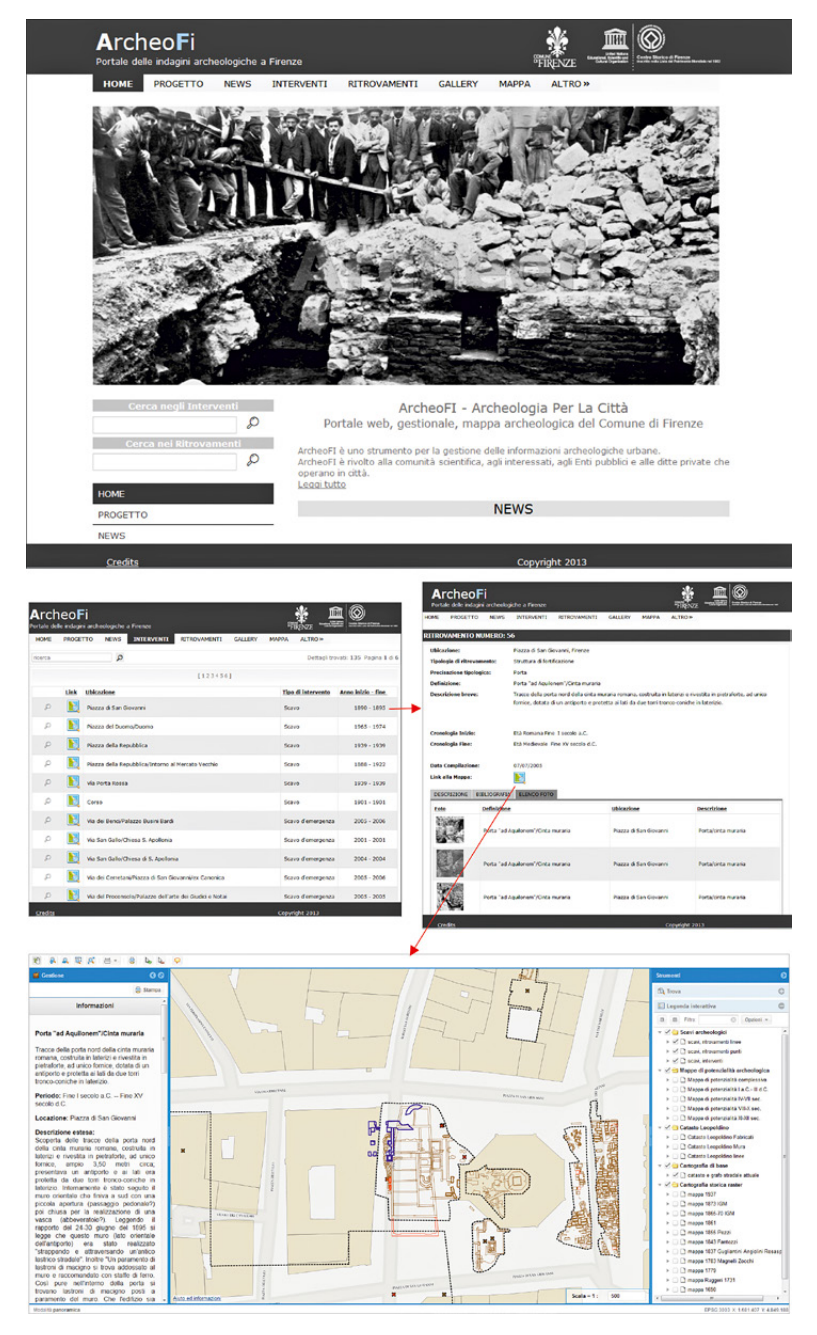

Fig. 7 – Interfaccia portale pubblico (http://archeologia.comune.fi.it/).

# 5. La compilazione

L'interfaccia di gestione permette una compilazione semplice e intuitiva. Una volta inseriti i dati della scheda "Intervento" e superata la validazione dei campi obbligatori, è possibile procedere con la georeferenziazione dell'area d'indagine e la compilazione delle schede associate (ritrovamenti, foto, documentazione correlata, bibliografia, materiali) (Fig. 8). L'utente viene supportato nell'inserimento da vari tipi di aiuti presenti nelle interfacce. Una guida, sempre accessibile dal menu principale, spiega passo per passo come compilare le schede, e alcuni tooltip (finestre che appaiono al passaggio col mouse) descrivono il tipo di informazione da inserire. Molti campi hanno inoltre liste di valori preimpostate (alcuni con possibilità di multi-selezione) e filtri di controllo che consentono di ridurre al minimo gli errori di compilazione (Fig. 9).

### 6. La mappa

La mappa, presente sia nell'interfaccia pubblica che privata, integra i livelli archeologici con altri strati informativi. Il sistema permette di visualizzare dati WMS provenienti da diversi server, quindi di rendere sovrapponibili molti tipi

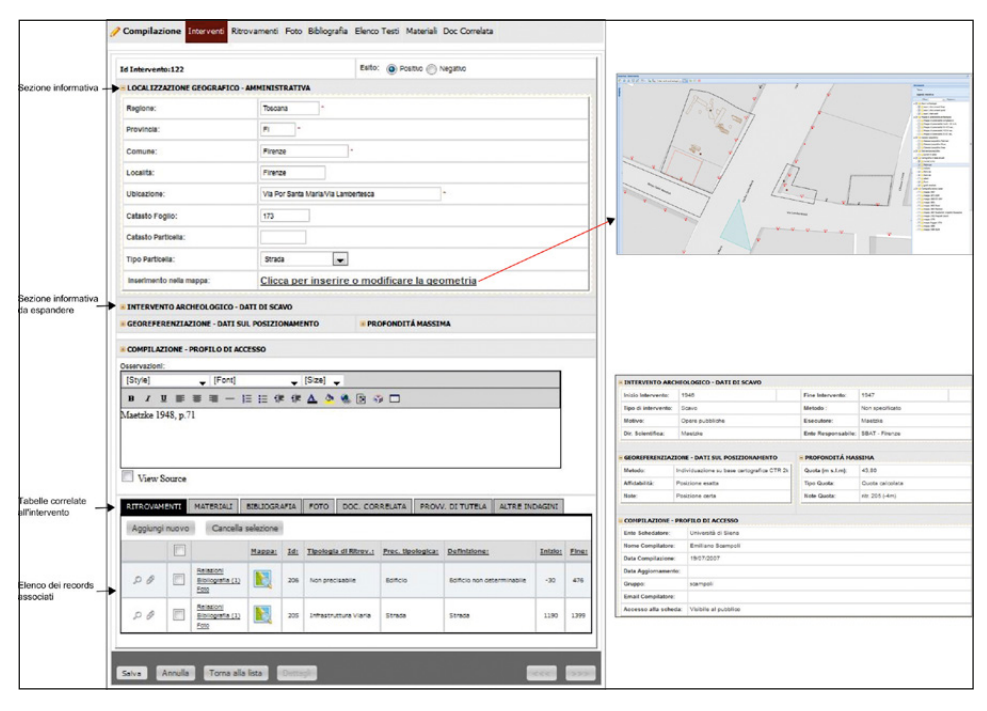

Fig. 8 – Dettagli scheda "Intervento" in modalità editing.

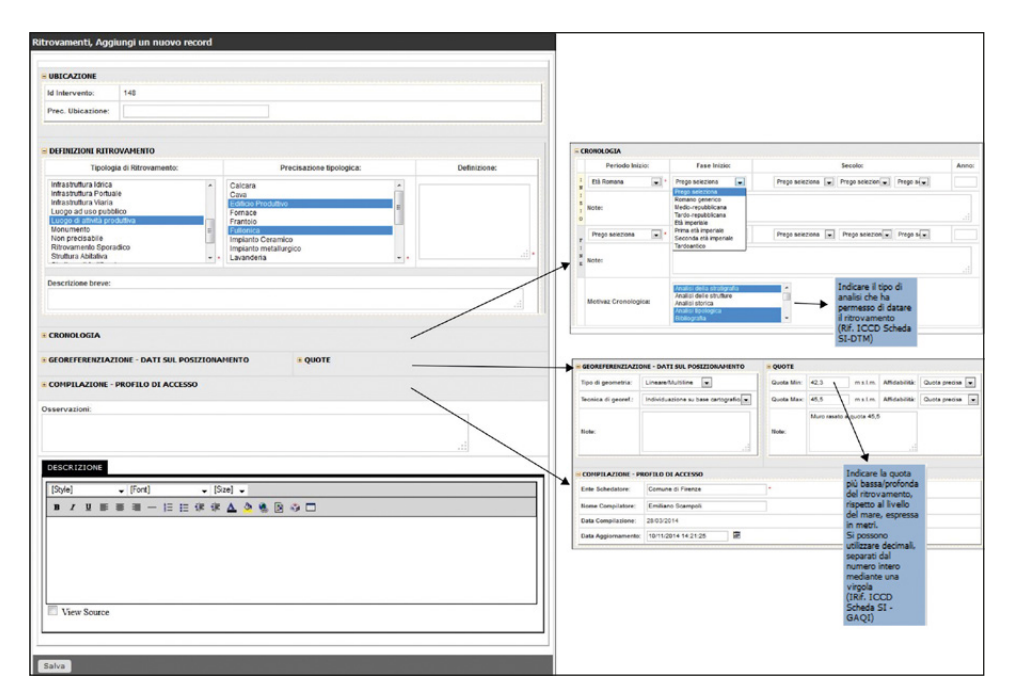

Fig. 9 – Dettagli scheda "Ritrovamento" in modalità editing.

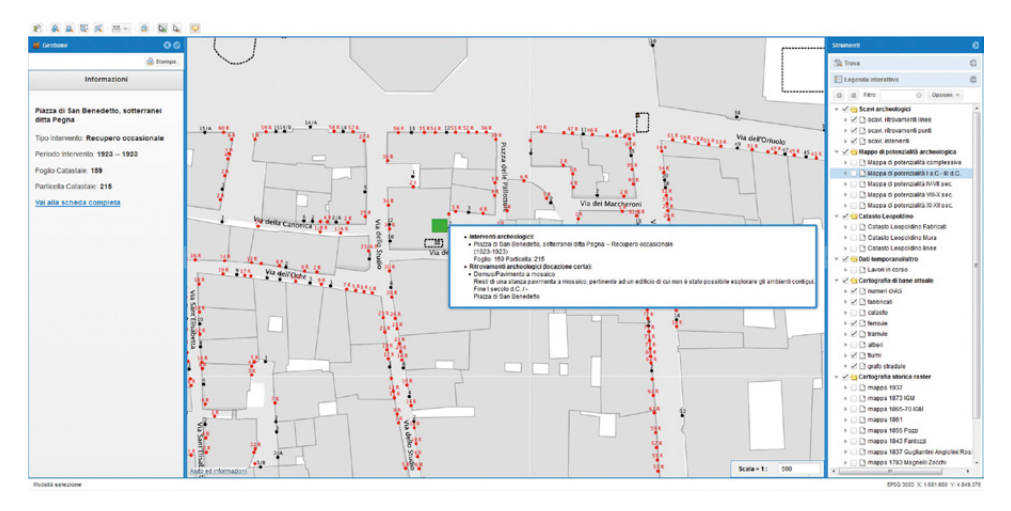

Fig. 10 – La mappa.

di cartografia esposti e mantenuti da enti diversi. In questo momento la mappa mostra gli interventi e i ritrovamenti di scavo, le carte di potenzialità e la cartografia catastale di varie epoche (Fig. 10). La mappa può essere stampata ed esportata in diversi formati (.pdf, .jpeg, etc.), mentre vari strumenti permettono le comuni funzionalità presenti nei sistemi GIS (come le misurazioni metriche o la visualizzazione delle informazioni associate agli elementi geografici). Uno strumento di editing vettoriale si attiva solamente agli utenti autorizzati che accedono alla mappa per inserire una nuova area d'intervento (Fig. 8).

## 7. Conclusioni

ArcheoFi è un gestionale web basato su strumenti open source in grado di gestire e rendere accessibili le principali informazioni archeologiche, utili per migliorare la tutela, la pianificazione e la gestione urbanistica. Il sistema permette di far lavorare i vari enti e le aziende su una base dati aggiornata, facilmente fruibile tramite servizi OGC e integrata nell'infrastruttura degli open data del Comune di Firenze. Tutte le informazioni inserite sono facilmente esportabili in vari formati, garantendo la riusabilità del dato.

## *Ringraziamenti*

ArcheoFi è stato finanziato dal MiBACT tramite la legge n. 77/2006. Il progetto è stato coordinato dall'Ufficio Centro Storico UNESCO del Comune di Firenze e realizzato da Linea Comune S.p.a. in collaborazione con la Soprintendenza Archeologia della Toscana. Hanno lavorato ad ArcheoFi: Carlo Francini (Responsabile per il Comune di Firenze), Gabriele Andreozzi (Responsabile per Linea Comune S.p.a.), Carlotta Cianferoni (Soprintendenza Archeologia della Toscana), Annica Sahlin, Houshmand Farid, Emiliano Scampoli. Si ringrazia l'ufficio SIT e la Direzione Sistemi Informativi del Comune di Firenze.

GABRIELE ANDREOZZI

Linea Comune S.p.a. g.andreozzi@lineacomune.it

Giuseppina Carlotta Cianferoni Soprintendenza Archeologia della Toscana giuseppinacarlotta.cianferoni@beniculturali.it

### Carlo Francini

Comune di Firenze carlo.francini@comune.fi.it

Annica Sahlin, Emiliano Scampoli

Archeologi professionisti annica.sahlin@aliceposta.it scampoli.e@gmail.com

#### BIBLIOGRAFIA

Anichini F., Dubbini N., Fabiani F., Gattiglia G., Gualandi M.L. 2013, *MAPPA. Metodologie Applicate alla Predittività del Potenziale Archeologic*o, 2, Roma, Nuova Cultura.

Frassine M., Naponiello G. 2012, *Raptor: archeologia e tutela. Verso la pubblica amministrazione digitale*, «Archeologia e Calcolatori», 23, 81-99.

Scampoli E. 2010, *Firenze, archeologia di una città*, Firenze, Firenze University Press.

- Scampoli E., Sahlin A., Andreozzi G. 2015, *Archeofi (archeologia.comune.fi.it). Un sistema informativo per la condivisione dei principali dati archeologici di Firenze*, in V. D'Aquino, G. Guarducci, S. Nencetti, S. Valentini (eds.), *Archeologia a Firenze: città e territorio. Atti del Workshop (Firenze 2013)*, Oxford, Archaeopress, 405-414.
- Serlorenzi M., Lamonaca F., Picciola S., Cordone C. 2012, *Il sistema informativo territoriale archeologico di Roma: SITAR*, «Archeologia e Calcolatori», 23, 31-50.

#### ABSTRACT

ArcheoFi is a tool for sharing archaeological information between the City of Florence, the Superintendence and private companies operating in the city. Its purpose is to help scholarly research and build a city planning project that takes into account the complex reality of the urban underground. ArcheoFi aims to provide a simple interface, easily accessible via the web, with the main archaeological data and maps of excavation from 1860 to the present. ArcheoFi has a public open access part and a private one, accessible thorough a login and password. The public part is a web site that allows search of archaeological data, viewing of photos and maps. The private part is reserved for authorized users and contains more specific information and the forms for data entry. ArcheoFi is made with open source client and server side software (php, js, java). The data is stored in a Postgres/PostGIS geo-database and is shared through WMS services that can be displayed in all desktop GIS.